### **CRM User Forum**

April 15, 2020 Cornelia Ellis – Don Day

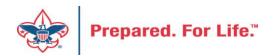

# Objectives

- Using recurring gifts
- Review batch templates
- Review giving categories and update
- Review BSA Structure and update
- Cleaning up duplicate constituents Person Merge
- Using revenue update batches
- CRM User "Tools" available on MyBSA

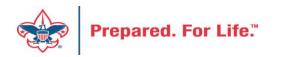

### **RECURRING GIFTS IN CRM**

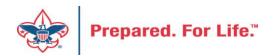

# Recurring Gifts in CRM

- Recurring gifts establish a process for the donor to make a repeat gift at regular intervals without an end date.
- Payment method is set up with a credit card
- System looks for recurring gifts with activity schedule due and created a new donation batch for processing at the correct time based on the recurring gift schedule
- When the batch is processed, they come into CRM as new contributions and cash.

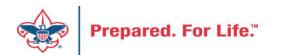

# Recurring Gifts in CRM

- New gift opportunity for donors
  - No total amount known
  - No end date for giving
  - Donor could stop gift at any time
- These are pledges
  - Pledges require total gift amount, indicated by donor
  - Defined payment schedule
  - End date

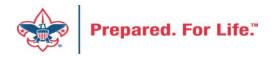

# Recurring Gifts in CRM

- Place these in a separate multi-year appeal.
- Once recurrence is created, redact the donors credit card info from your paper files. You should not store a donors credit card for future use. This is not PCI compliant.
- Ensure that your recurring generate payment routine has been updated and placed on a job schedule to run daily after business hours
- Check the Generate Payment Routine to make sure it ran overnight
- The routine will create a batch for you to process when a recurrence has schedule activity on it.

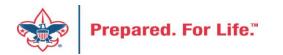

### Batch

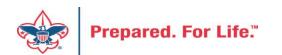

# Committed Vs. Uncommitted Batches

- Uncommitted
  - Filled out but not recorded
  - All batches start as uncommitted
- Committed
  - After steps are completed, commit a batch
  - The batch has been entered and recorded

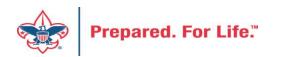

# Batch Entry

| Jatch Entry                            |                     |                      |                                   |                             |
|----------------------------------------|---------------------|----------------------|-----------------------------------|-----------------------------|
| Uncommitted Batches                    |                     |                      |                                   |                             |
| Uncommitted batches (0) O Add Batch se | arch 🗵 More•        |                      |                                   |                             |
| Date rang <mark>e:</mark>              | Sites: All sites    | ¥ .                  | Show only batches with exceptions | 🍸 Apply 🛛 🐺 Reset           |
| Search Golumns*                        | 🐺 Clear all filters |                      |                                   |                             |
| Batch numb $\mathbb{Y}$ Batch template |                     | <b>P</b> Description | ₩ Owner                           | Y Status Y Date ad Y Catego |
| 4                                      |                     |                      |                                   | ⊧ →                         |

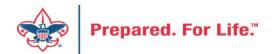

# Add a Batch

| Batch template:   | LC Cash/Check Payment Donation Field options           |
|-------------------|--------------------------------------------------------|
| Batch number:     | <next available="" batch="" number=""> Override</next> |
| Description:      |                                                        |
|                   |                                                        |
| Owner:            | Cornelia Ellis BSA-BSA                                 |
|                   | Enable auto-save                                       |
| Projected #:      | 0                                                      |
| Projected amount: | \$0.00                                                 |

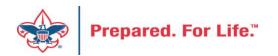

# **Revenue Batch Templates**

- LC Cash/Check Payment Donation
- LC Credit Card Payment Donation
- LC Gift-in-kind & Service Contribution
- LC Pledge Commitment
- LC Pledge Commitment with Credit Card
- LC Pledge Payment Cash/Check
- LC Pledge Payment Credit Card
- LC Recurring Gift Commitment (monthly or other schedule)
- LC Stock & Securities Received

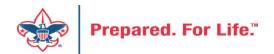

# Maintaining CRM data

- Giving categories
- Structure
- Duplicates

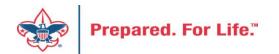

# **Giving Categories**

- Review list in batch or
  - Request list from Member Care
- Determine giving categories to revise or delete
- Create ticket with Member Care to have updated

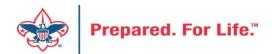

### **BSA Structure**

- Review list in batch or
  - Request list from Member Care
- Determine structure to revise or delete
- Create ticket with Member Care to have updated

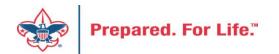

# Duplicate constituents

- Duplicates are common in any database
  - Multiple people adding records
  - People using nicknames on materials
  - Data being fed from other systems
- How do we minimize this
  - Review constituent records
  - Review "ScoutNET Merged Inactive Constituent" data list
  - Find in daily constituent searches

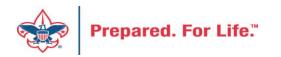

# LC Revenue Update Batch

When making changes to the following transaction types:

- Pledge
- 1. When you adjust the designations on a pledge, you are prompted to adjust the previously-posted payments as well; this will trigger a reversal and redistribution in the GL
  - Pledge Payment
  - Recurring Gift
  - Recurring Gift Payment
  - Matching Gift Payment
  - Event Registration Payment
  - Auction Purchase Payment
  - Any other Payment

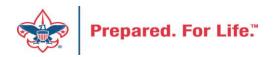

### LC Revenue Update Batch

| Batch template: | LC Revenue Update Batch Y Field of            | ptions |
|-----------------|-----------------------------------------------|--------|
| Batch number:   | <next available="" batch="" number=""></next> | erride |
| Description:    |                                               |        |
|                 |                                               |        |
| Owner:          | · · ·                                         |        |
|                 |                                               |        |
|                 | Enable auto-save                              |        |
| Projected #:    | Enable auto-save                              |        |

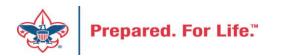

### Main Tab of Revenue Batch

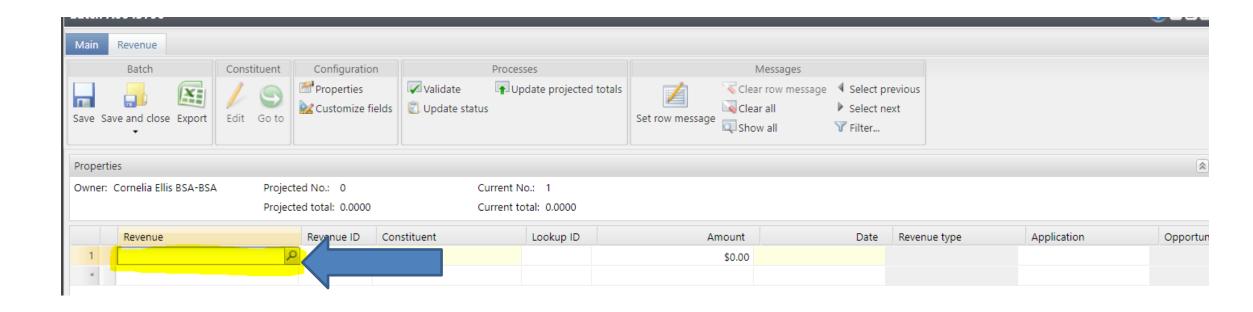

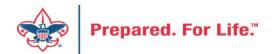

Enter the **Revenue ID** information. The revenue ID looks like this with rev-xxxxxxx.

.....

\_\_\_\_\_

0

| Last/Org/Group name: |                |                |   |  |  | Search |
|----------------------|----------------|----------------|---|--|--|--------|
| First name:          |                |                |   |  |  | Clear  |
| Lookup ID:           |                |                |   |  |  |        |
| Receipt number:      |                |                |   |  |  |        |
| Revenue ID:          |                |                |   |  |  |        |
|                      | Match all cr   | iteria exactly |   |  |  |        |
| Date from: mi        | n/dd/yyyy 🖪 To | mm/dd/yyyy     | • |  |  |        |
| Transaction type:    |                |                | r |  |  |        |
| Revenue type:        |                |                | * |  |  |        |
| Payment method:      |                |                | * |  |  |        |
| Designation:         |                | ل              | C |  |  |        |
| Appeal:              |                | ل              | C |  |  |        |
| nbound channel:      |                |                | • |  |  |        |
| Show advanced sea    | arch options   |                |   |  |  |        |
| Show advanced sea    | arch options   |                |   |  |  |        |

•••

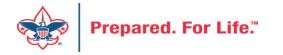

The information populate when you enter the **Revenue ID** and click Search. Click Select.

| Lookup ID:<br>Receipt number: |          |                |              |            |                |          |           | *                     | lear |
|-------------------------------|----------|----------------|--------------|------------|----------------|----------|-----------|-----------------------|------|
| Receipt number:               |          |                |              | Ke         | venue type:    |          |           | ~                     |      |
|                               | :        |                |              | Pa         | yment method:  |          |           | ¥                     |      |
| Revenue ID: rev-43102696      |          | De             | Designation: |            | Q              |          |           |                       |      |
|                               |          | Match all crit | eria exactly | Ap         | opeal:         |          |           | Q                     |      |
|                               |          |                |              | Ini        | bound channel: |          |           | *                     |      |
| Results (1 record             | d found) |                |              |            |                | 1        |           |                       |      |
| Sort consti Lo                | okup ID  | Name           | Transactio   | Amount     | Payment        | Date 👻   | Revenue t | Details               | Re   |
| Ellis, Justin 8-              | 54378894 | Justin A. El   | Payment      | \$1,000.00 | Check          | 4/4/2019 | Gift      | Donation (\$1,000.00) | rev  |

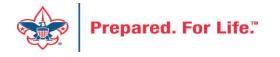

The fields are populated with the information.

| Main    | Revenue                  |              |                  |          |             |
|---------|--------------------------|--------------|------------------|----------|-------------|
|         | Batch                    | Constituent  | Configurat       | ion      |             |
|         |                          |              | Properties       |          | 🔽 Validate  |
| Save Sa | ave and close Export     | Edit Go to   | k Customize      | fields   | 🕄 Update st |
| Propert | ties                     |              |                  |          |             |
| Owner:  | Cornelia Ellis BSA-BSA   | ected No.: 0 |                  |          |             |
|         |                          | Proje        | cted total: 0.00 | 00       |             |
| Revenu  | le                       | Revenue ID   | Const            | ituent   |             |
|         | ) Payment - Justin A. El | rev-43102696 | Justin           | A. Ellis |             |

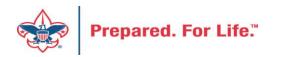

Make sure that Adjustment reason, Adjustment details and Adjustment post date is filled out.

| Constituent Configuration |         |                                 |              | Processes                           |                |              | Messages                                     |     |
|---------------------------|---------|---------------------------------|--------------|-------------------------------------|----------------|--------------|----------------------------------------------|-----|
| L dit C                   | So to   | Properties<br>Customize fields  | Validate     | TOPdate pr                          | ojected totals | Set row mess | Clear row mess<br>Clear all<br>age QShow all | age |
|                           | -       | ted No.: 0<br>ted total: 0.0000 |              | Current No.: 1<br>Current total: 1, | 000.0000       |              |                                              |     |
| ent dat                   | e A     | djustment reason                | Adjustment d | etails /                            | Adjustment pos | st status    | Adjustment post date                         | 9   |
| 25/2020                   | ) Erroi | r - Data Entry Error            | Wrong appeal | Not                                 | posted         |              | 3/25/2020                                    | N   |
|                           |         |                                 |              |                                     |                |              |                                              |     |
|                           |         |                                 |              |                                     |                |              |                                              |     |

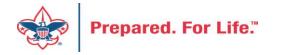

Update projected totals, Validate and Save and Close.

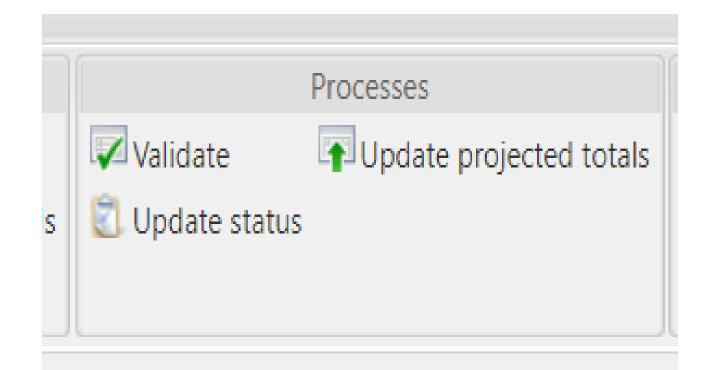

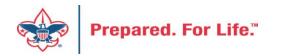

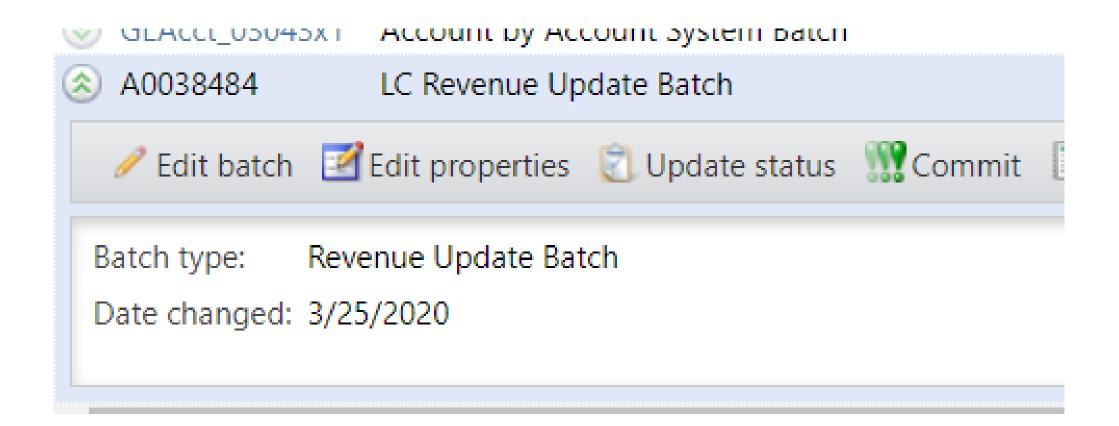

### The Batch is ready to commit.

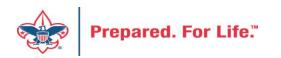

# CRM User "Tools" in MyBSA

- CRM Resources
- CRM User Guide
- Learn Blackbaud CRM (self-study)

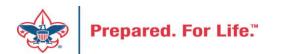

| Tuesday, April 14, 2020 Welcome back, Don!                                                                                                    | <u>Logoff</u>                     | Communit                | ies:                     | Go                        |  |  |  |
|----------------------------------------------------------------------------------------------------|-----------------------------------|-------------------------|--------------------------|---------------------------|--|--|--|
| Home Membership                                                                                                    | Program                           | Funding                 | ScoutNET                 | Knowledge Base            |  |  |  |
|                                                                                                    |                                   | Home                    | BSA News                 | Resources                 |  |  |  |
| My Information                                                                                                    | ncil News Update                  |                         |                          |                           |  |  |  |
| <u>My Profile</u><br><u>E-mail</u>                                                                                                    | For the latest official BSA news: |                         |                          |                           |  |  |  |
| Support Change My Password IOI Pay Customer Service and Technical Support Member Care Calendar National Council Organization Chart National Council Telephone Directory New User Form | icate, and collaborate v          |                         |                          |                           |  |  |  |
| Online Support Center<br>Fundraising The BSA Game Plan                                                                                                    |                                   |                         |                          |                           |  |  |  |
| Blackbaud CRM<br>Blackbaud CRM Resources<br>Blackbaud CRM User Guide                                                                                                    | The <u>The BSA G</u>              | ame Plan is available f | for download to share in | nternally with your team. |  |  |  |
| Learn Blackbaud CRM (self-study)<br>Scouting Gives Log-in<br>Scouting Gives User Guide<br>MatchFinder Matching Gifts Search                                                           |                                   |                         |                          |                           |  |  |  |
| Journey to Excellence<br>Journey to Excellence                                                                                                    |                                   |                         |                          |                           |  |  |  |
| Voice of the Scout<br>Summary Report<br>Diversity & Inclusion                                                                                                    |                                   | $\searrow$              |                          |                           |  |  |  |

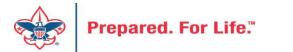

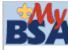

### Blackbaud CRM User Guide

Click the links below to learn more about fundraising.

#### Home

#### 4.0 Glossary of Terms

#### Constituents

- Add an Individual
- Add an Interaction
- Add a Constituency to a Constituent
- Add a Group-Household Relationship
- Add a Member
- Add a Note/Attachment/Media
- Add BSAFR Group
- Add an Individual Relationship
- Add an Organization's Contact
- Add/Remove a Spouse Relationship
- Changing a Constituent Site Security
- Constituent Reports
- Constituent Search
- Updating WealthPoint
- Planned Gift
- Recognition Credits Report
- Volunteer Set up
- Matching Gifts
- Wealth and Ratings Wealthpoint

#### Marketing and Communications

- Acknowledgements & Reminders
- Add an Appeal
- Appeal Setup
- Billing Statements

#### Revenue

- Add a Cash or Check payment or donation
- Add a Credit Card Payment or Donation
- Add a donor challenge
- ▶ Add a Pledge
- Add a Pledge with Credit Card
- Adding a recurring gift batch
- Adjusted Revenue
- Batch Workflow
- Credit Card Best Practices
- Credit Card Processing
- Future year and prior year
- Gift in Kind Batch
- GL Revenue
- Hierarchy and Designations
- Pledge installment schedule change
- Recognition Credit
- Stock Revenue Batch
- Summary of Appeal Report
- Transaction Search
- Tributes

#### Events

- Add an Event
- Auction Setup
- Event Revenue set up
- Event Revenue Setup Request
- Event Invitation and Registration

#### Reports

- Appeal Organization Structure Report
- Appeal Progress by Category Report
- Appeal Progress by Solicitor Report
- Appeal Revenue Data List
- Constituent Reports
- Entering a Goal to a Group
- IRS 990 Schedule B
- Pledge Receivable Aging Report
- Appeal Profile
- Account Distribution
- Reconcile PeopleSoft to Blackbaud
- Solicitor Performance Report

#### Analysis

2

- Additional Pledge Cards
- Appeal mailing
- Copy/Edit an existing query
- Folder Management
- O-Data Lists
- Query Aid
- Query Tips and Tricks
- Smart Query
- Three year history query
- LXXX Appeal All Const 3 Year Hist
- Unpaid Donor Query
- Unworked Constituents List
- Working with LXXX Queries

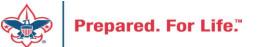

| Blackbaud Product Documentation                   | Matching Gifts II Presentation                      |
|---------------------------------------------------|-----------------------------------------------------|
| Blackbaud CRM 4.0 Documentation                   | Matching Gifts Presentation                         |
| CRM 4.0 Data Sheet                                | Misc Batch Types Presentation                       |
| BSA Training Materials                            | Planned Gifts Presentation                          |
| Acknowledgements and Reminders                    | Pledge Card Presentation                            |
| Adding a Unit Committee                           | Pledge Installment Schedule Changes Presentation    |
| Appeal Setup Presentation                         | Pledge Installment Schedule Changes Updated         |
| Auction Data Entry                                | Pledges with Credit Cards Presentation              |
| Batch Entry and Deposit Reference                 | Preparing to Print Pledge Cards                     |
| BBMS Presentation                                 | Queries and Folders Presentation                    |
| Benefits in CRM                                   | Recognition Programs Presentation                   |
| Blackbaud Terminology                             | Reconcile PeopleSoft to Blackbaud                   |
| BSAFR Pledge Card Brief                           | Recognition Credits                                 |
| Checking your Blackbaud Training Status           | Reconciliation                                      |
| Constituent Reports                               | Reminders Process Presentation                      |
| Constituent Site Security & Searches Presentation | Special Event Data Entry                            |
| Contribution Statements and 990 Schedule B        | Special Event Set Up                                |
| Creating and Disolving Households                 | Special Event Registration and Revenue Presentation |
| Credit Card Best Practices Presentation           | Special Event Setup Presentation                    |
| Credit Cards Processing                           | Stock Revenue Batch Presentation                    |
| Foundation Functional Area                        | Tributes                                            |
| Future and Prior year Inbound Channels            | Wealth and Ratings                                  |
| Gift In Kind Batch Presentation                   | Blackbaud Setup Documents                           |
| Global Write-Off Presentation                     | Barcode Scanner Specifications                      |
| Marking Individuals Deceased                      | Blackbaud Merchant Services Checklist               |
| Matching Gifts II Presentation                    | Designation Request sheet                           |
| Matching Gifts Presentation                       | Event Revenue Setup Request                         |
|                                                   |                                                     |

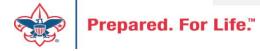

1

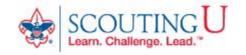

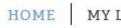

# WELCOME to the BSA Employee LearnCenter, Don! Learn. Challenge. Lead.

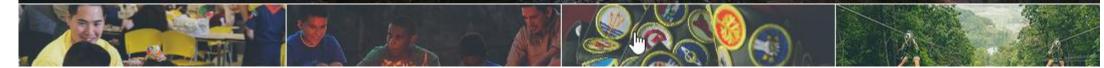

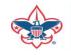

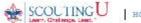

a scoutting one

HOME MY LEARNING MY TEAM CONTACT US TOOLS & RESOURCES

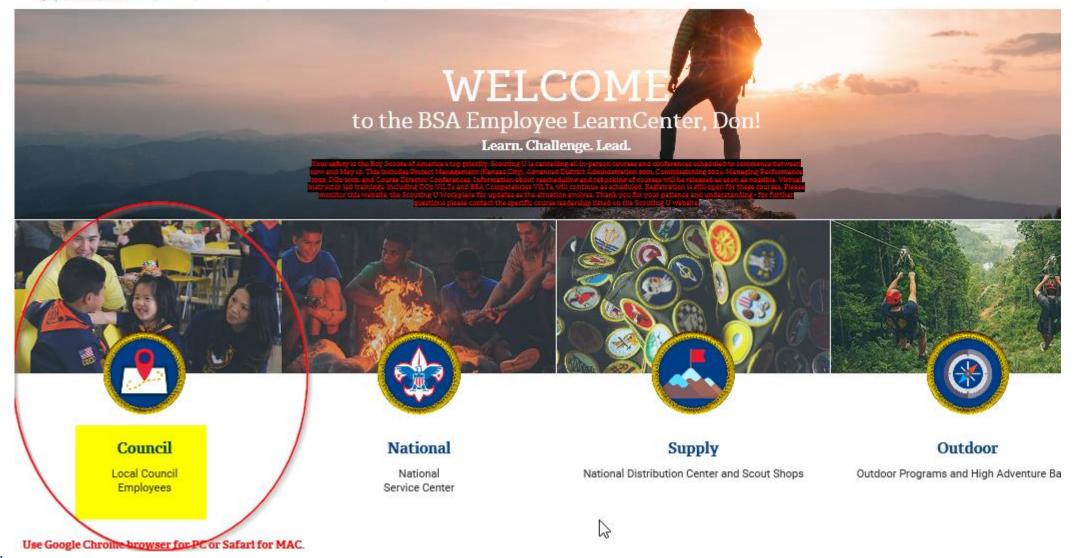

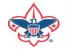

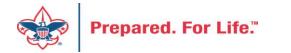

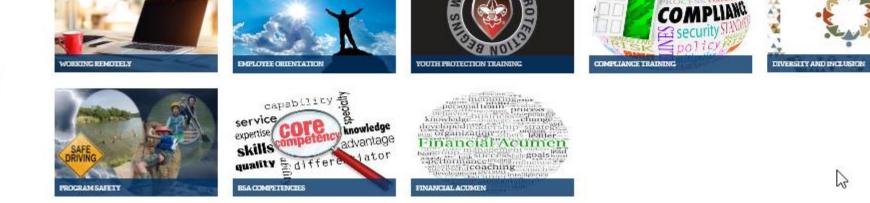

ALL EMPLOYEES

### SCOUTING U 2020 COURSE LISTING

UNCIL

HOME MY LEARNING MY TEAM CONTACT US TOOLS & RESOURCES

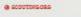

WING WING WING

4

WITY ESCALA **us** laws

### POSITION SPECIFIC

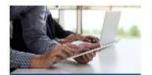

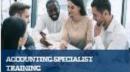

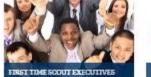

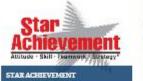

2

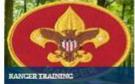

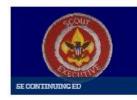

REGISTRAR TRAINING

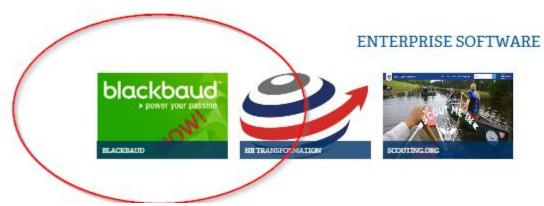

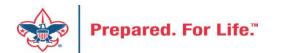

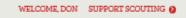

٠

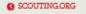

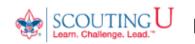

HOME | MY LEARNING | CONTACT US | TOOLS & RESOURCES

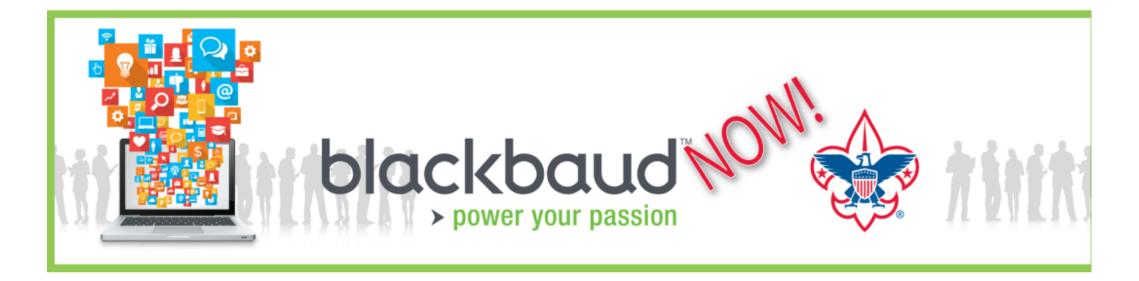

Select link below for Blackbaud Learning Plans and VILT Enrollment:

**BLACKBAUD LEARNING PLANS and VILT ENROLLMENT** 

RESOURCES

How to Check Your Blackbaud Training Status 🗵 PDF

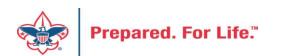

 $\square$ 

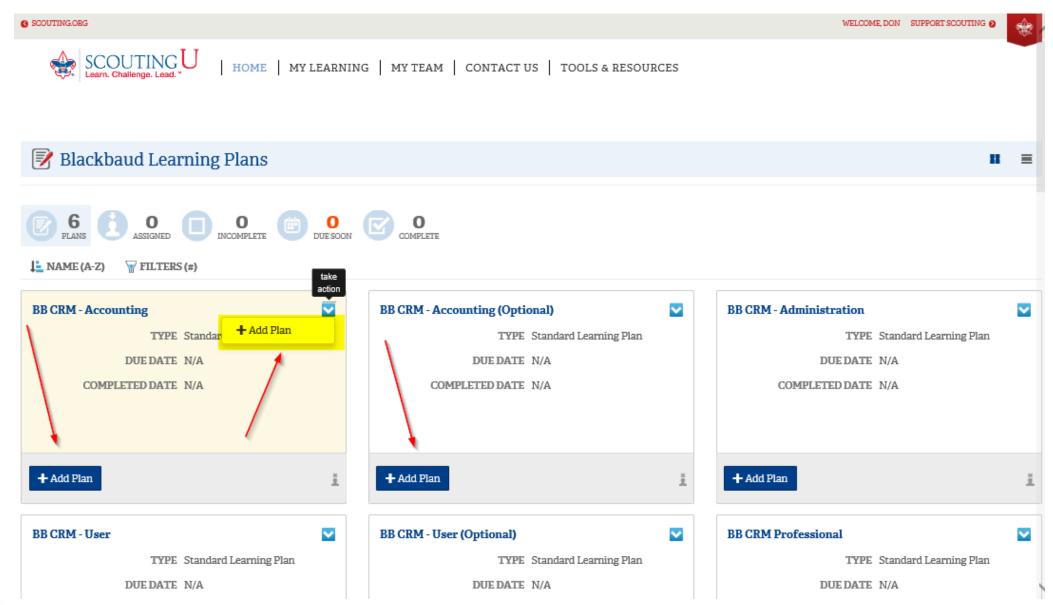

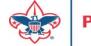

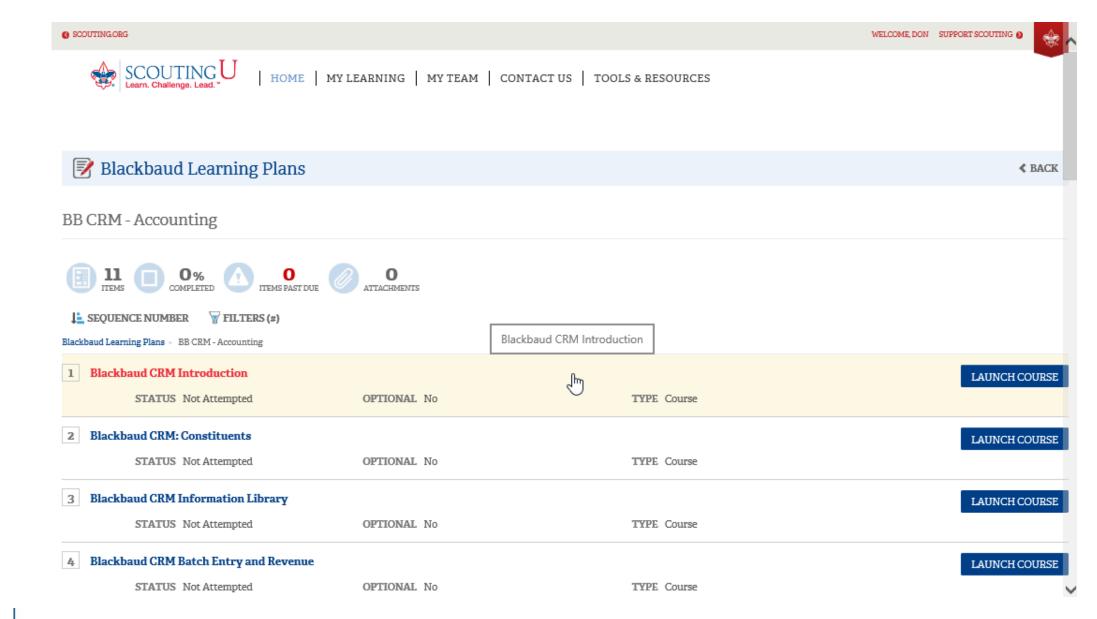

Prepared. For Life."

### **Next Forum**

# May 20, 2020 10:00 am & 2:00 pm CST

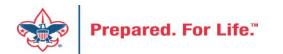